#### Exploitation pédagogique du centre d'usinage

#### Mercredi 5 décembre 2012

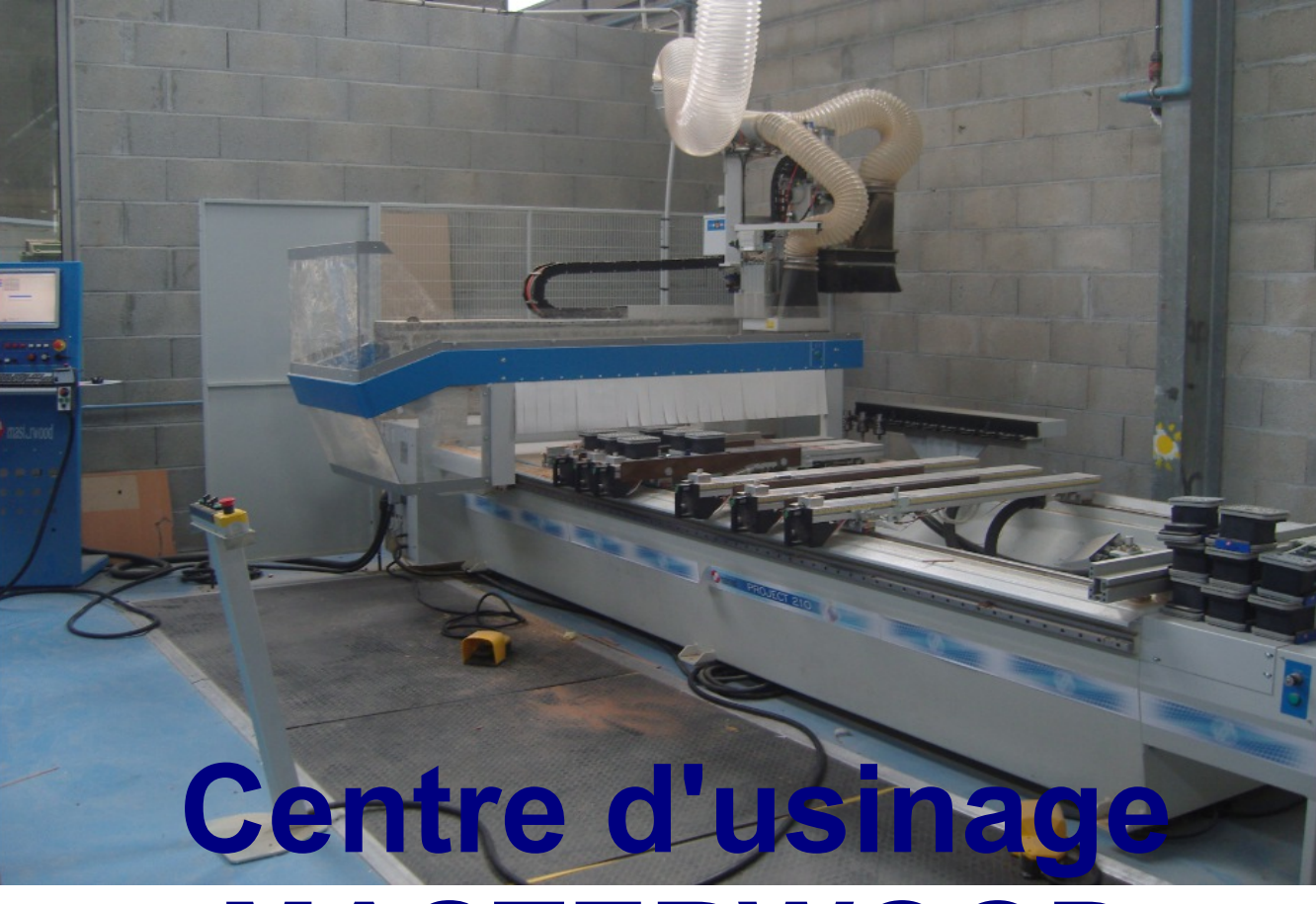

# **MASTERWOOD**

### **Notre support pédagogique :**

### **un projet d'établissement, Réalisation de bancs en plasturgie**

1870

La mission des Ter TMA

Dessus dossie

Habillage rela

Désignation

**MODELE BANC ENSEMBLE** 

réalisation du moule

en mélaminé blanc de 1

## **Modalités de l'apprentissage**

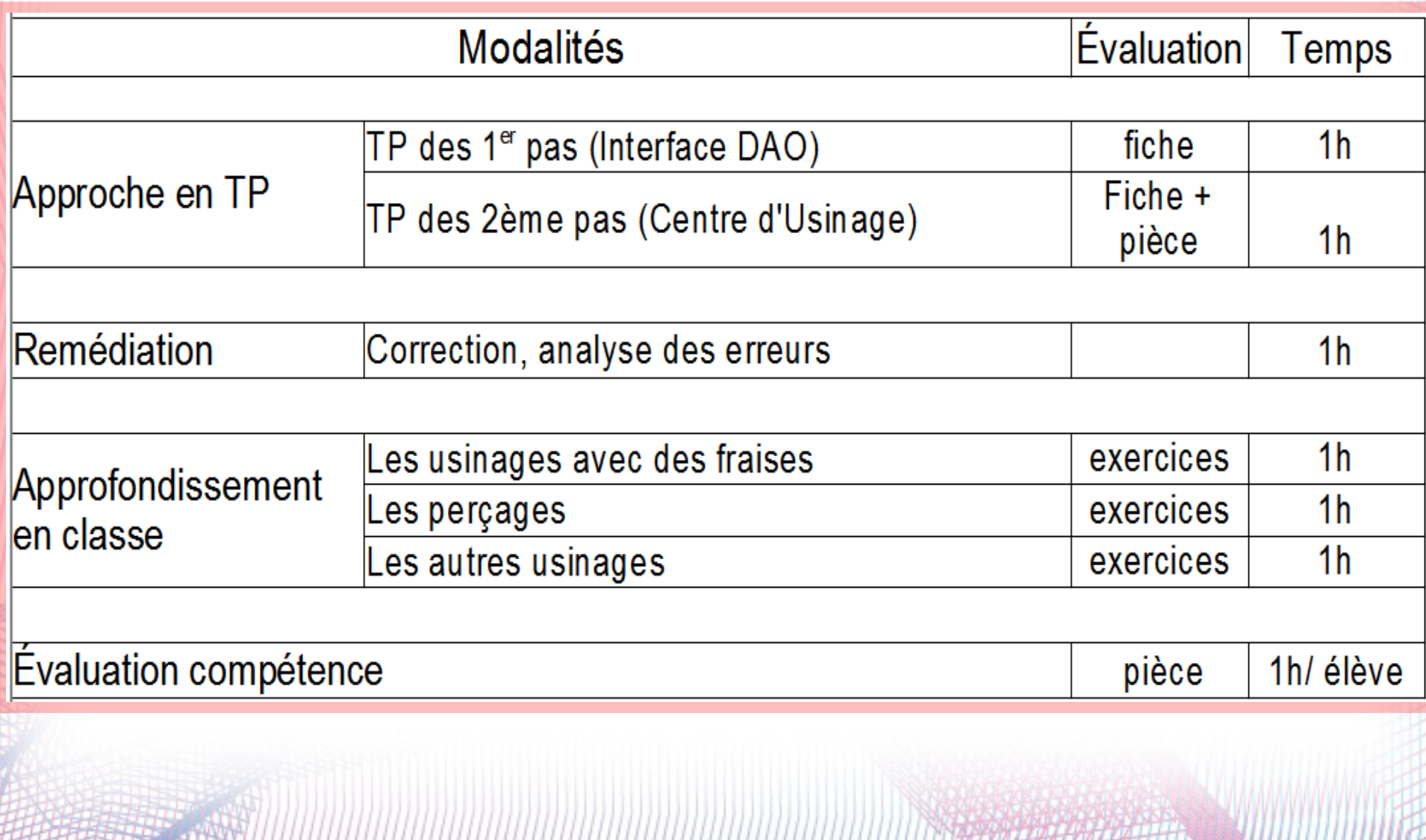

#### Date:

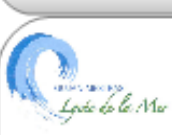

TerBacProTMA

#### **INTITULE:**

Projet au niveau de l'établissement : Réalisation de bancs de repos en plasturgie

#### Partie atelier agencement :

Réalisation du support de moule en panneau mélaminé à la C.N.

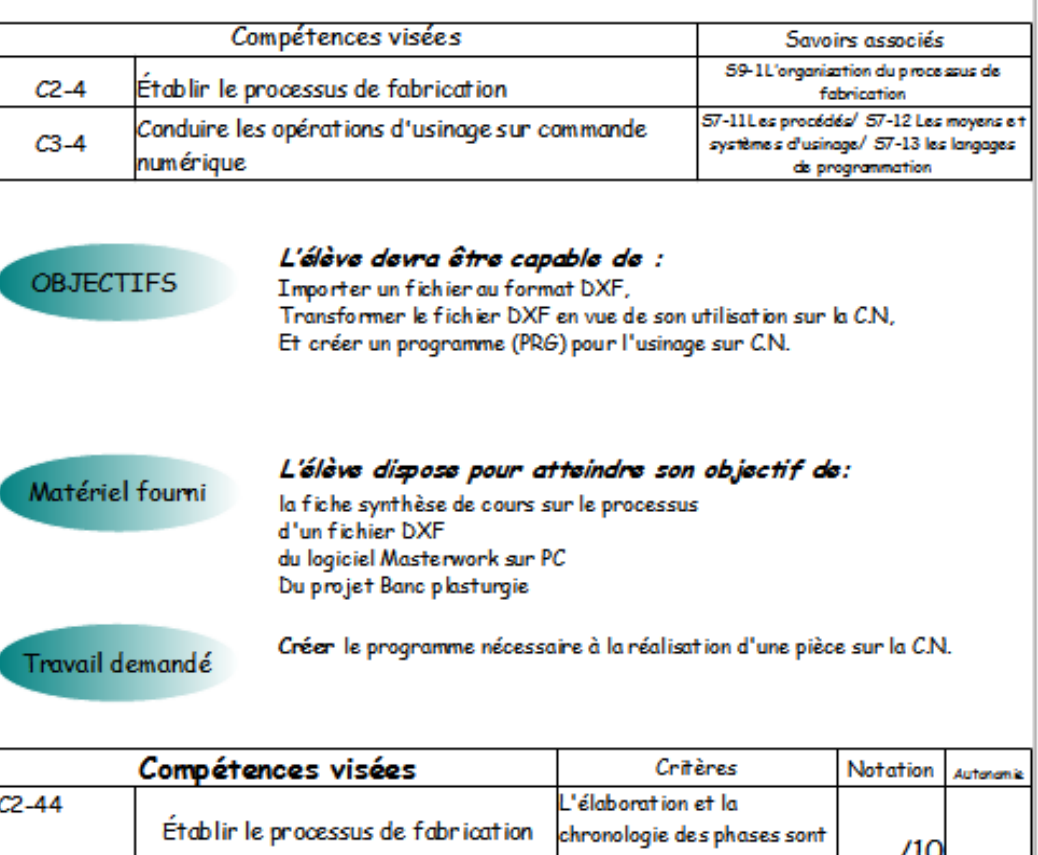

7 I.C justes. Procéder à la mise en route des  $C3-41$ La procédure de mise en mouvements nécessaires à l'opération route est respectée.  $/10$ d'usinage.

> NOM: Prénom

### **La fiche contrat**

## **Les 1ers pas**

TP en 6 étapes :

- 1) Création d'un fichier DXF
- 2) Importation du fichier **DXF**
- 3) Adaptation aux formats
- 4) Transformation du dessin en fichier exploitable
- 5) Transformation des polylignes en usinage
- 6) Création d'un programme pour la C.N

Exemple ci-contre : détails de la transformation de polylignes

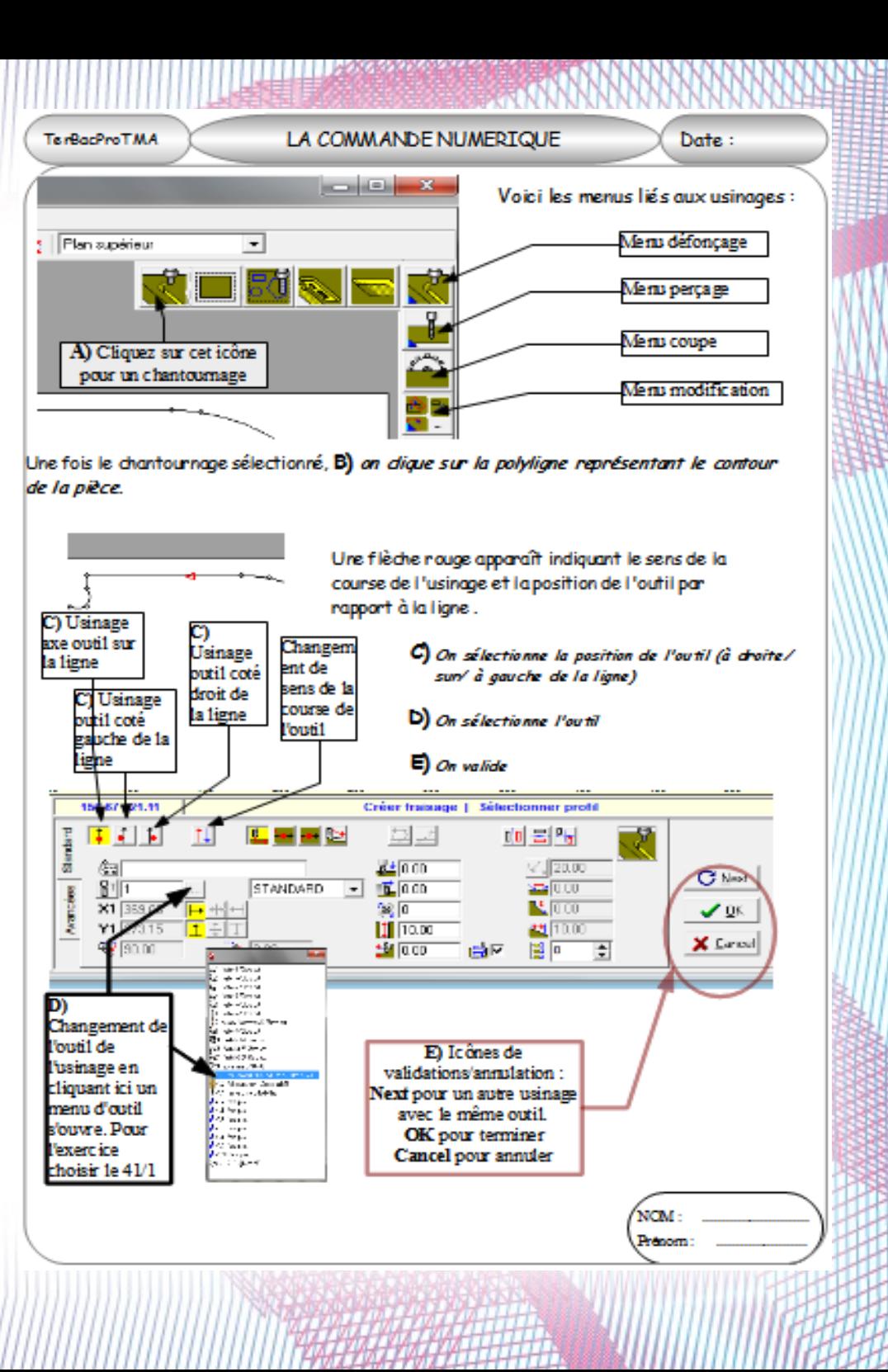

# **Évaluation des 1ers pas**

- Une évaluation de chaque étape avec des fichiers différents pour chaque élève
- Ainsi le TP peut être fait avec un grand groupe car les réponses ne seront pas les mêmes

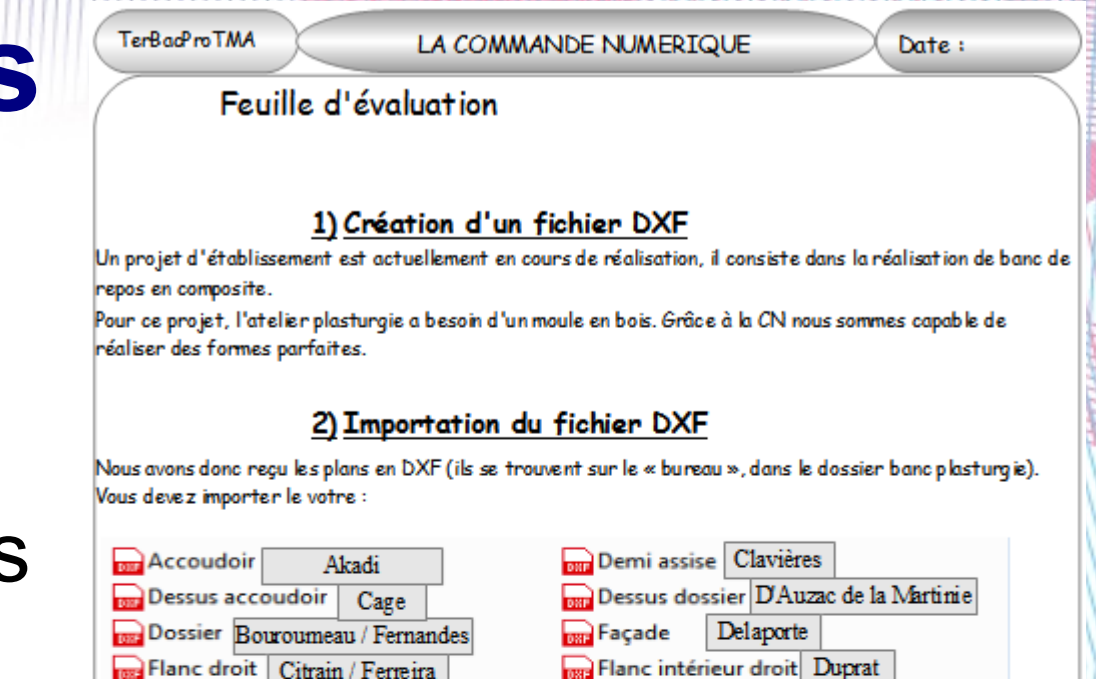

#### 3) Adaptation aux formats

A) Vous devez déplacer le dessin le plus près du bas gauche du rectangle en blanc (représentant un panneau de 800x500x50)

B) Vous devrez modifier la dimension du rectanale blanc (méla de 19mm) pour qu'il recouvre entièrement l'objet avec un dépassement de 5mm maxi des extrémités.

Quelles dimensions avez vous rentrez? T. T.  $ep:$ De quelle couleur sont les traits à l'écran?

#### 4) Transformation du dessin en fichier exploitable

A) Vous devez transformer tous les traits en polyligne et les fermer.

Avez vous rencontrez des difficultés et lesquelles (écrivez-les, même si vous les avez résolues avec de l'aide)?

De quelle couleur sont les traits à l'écran?

**Renfort assise** 

Colboc

## **La partie usinage**

TP en 4 étapes :

1) La procédure de mise en route du C.U.

2) Importation du programme

3) Vérifications importantes et obligatoires

4) Exécution du programme

TerRorProTMA **IF CBNTRE D'USTNAGE** Date: Création d'un usinage (C.U.) A l'issu de la séance. l'élève devra être capable de : Mettre en fonctionnement le centre d'usingoe Importer un fichier au format PRG Faire les vérifications indispensables avant usinage Lancer l'usinage Pour mettre en fonctionnement le C.U. il faut impérativement procéder par  $cta$ 1) La procédure de mise en route du C.U. A) Mise gous tension du C.U. en tournant la manette B) Ouverture de l'air comprimé so tournant la vanne. C)Démorrage de l'auxiliaire en appuyant sur le bouton D) Démarrage de la pompe à vide en tournant sur la position lou 2 **MONT** 

### **Évaluation de la partie usinage**

- Une évaluation de chaque étape avec des pièces différentes pour chaque élève
- Ainsi le TP peut être fait avec un grand groupe car les réponses ne seront pas toujours les mêmes
- Une pièce est réalisée individuellement et rapidement (2 heures de TP) et sera assemblée avec les autres produites par les camarades

Fiche du même type que les 1ers pas (ci-contre 2ème parties de la fiche précédente)

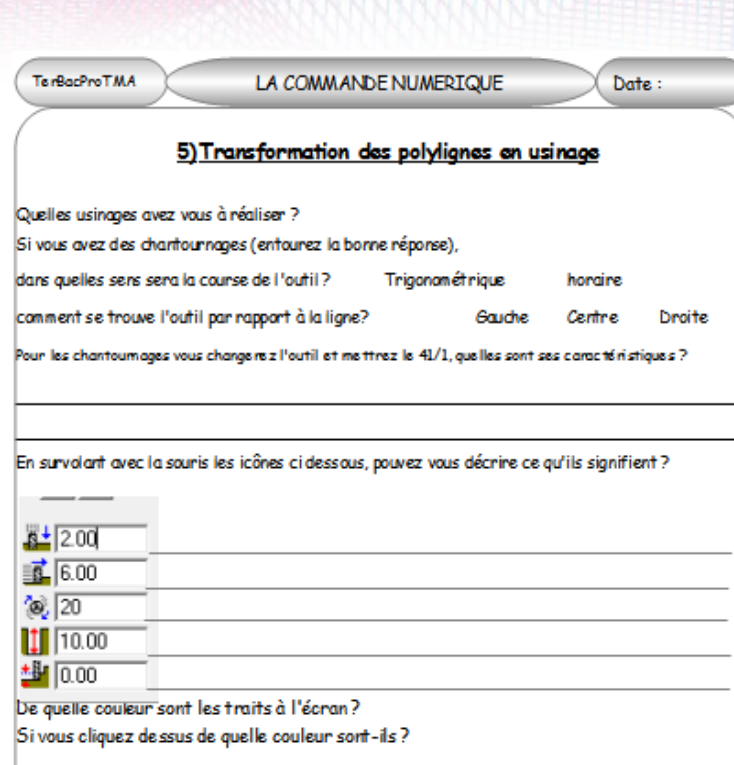

#### 6) Création d'un programme pour la C.N

Pour cette phase vous devrez créer un programme ISO (Son nom doit contenir votre prénom et le nom de l'objet et aura une extension en .prg) sur le bureau après avoir préalablement crée un répertoire appelé « Programme CN »

Comment se nomme votre programme ?

Quel est sont poids en ko?

Allez sur le répertoire et recopiez ci dessous la date et l'heure indiquées ?

## **Remédiation**

A l'issue des 2 TP précédents :

- Correction des erreurs
- Analyse des erreurs commises et mise en commun des solutions trouvées
- Assemblage des pièces
- Modifications si nécessaire des usinages

## **Approfondissement :**

- Étude détaillée des menus fraisage avec le menu modification
- Étude détaillée des menus perçage avec le menu modification
- Étude détaillée des autres usinages et parties du logiciel (menu coupe, autre modifications, usinage chant, etc...)

## **Évaluation de la compétence**

Quand l'élève est prêt il est évalué suivant les critères données pour la compétence sur :

- l'importation d'un fichier DXF,
- sa transformation en programme ISO,
- la réalisation d'une pièce

### **Projets en cours ou déjà réalisés**

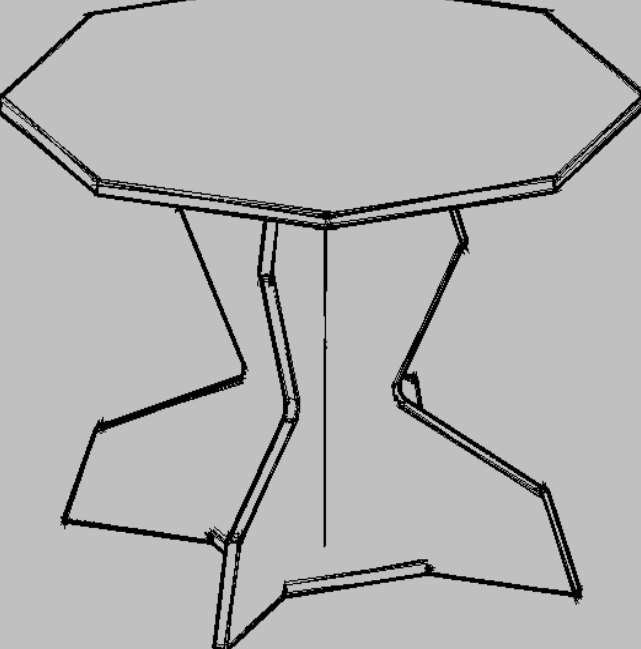

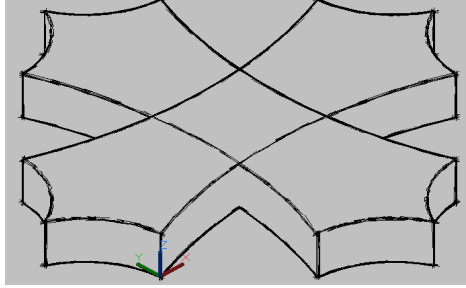

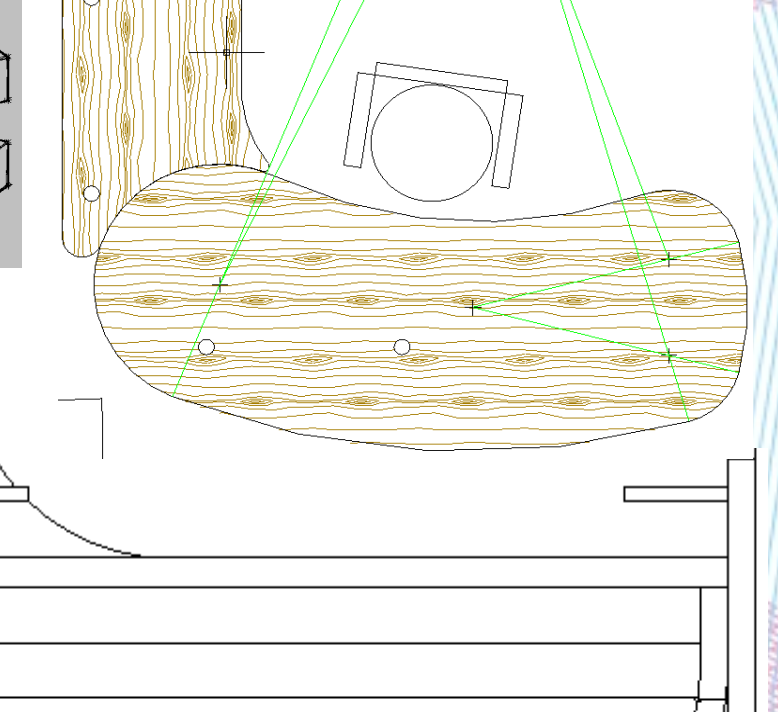

Compétence de travail **Table de repas**

- Optimisation de débit
- Réalisation des pièces
- Usinage modifié pour façonnage en une passe
- Calibrages, perçages, rainurages

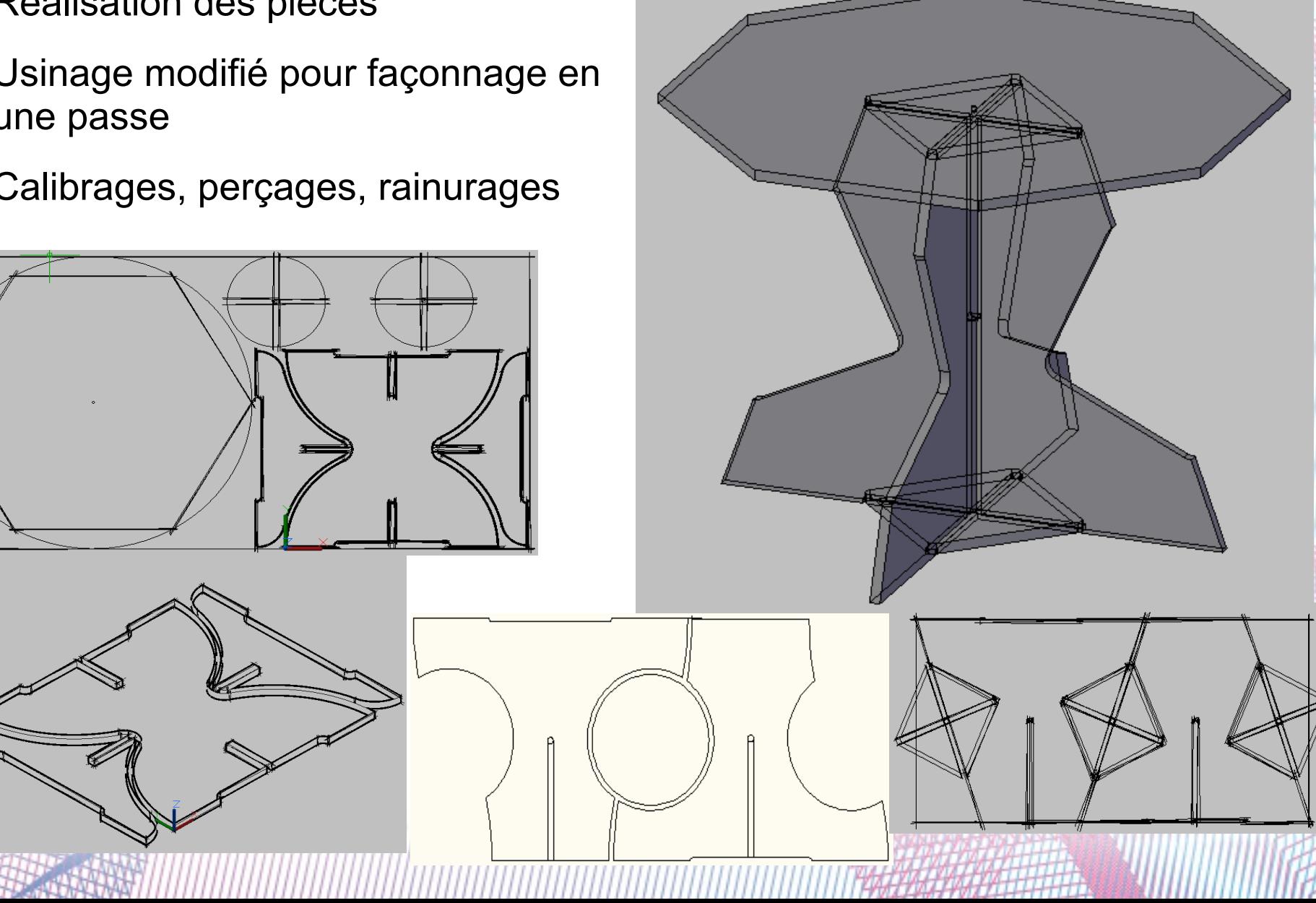